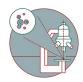

# Zeiss LSM 980 Airyscan 2 / LSM 900 - Part 2.1: How to acquire an image in "LSM" mode

This guide provides a detailed explanation, from system start-up to contextual image acquisition and semi-automation..

Written By: z mbstaff

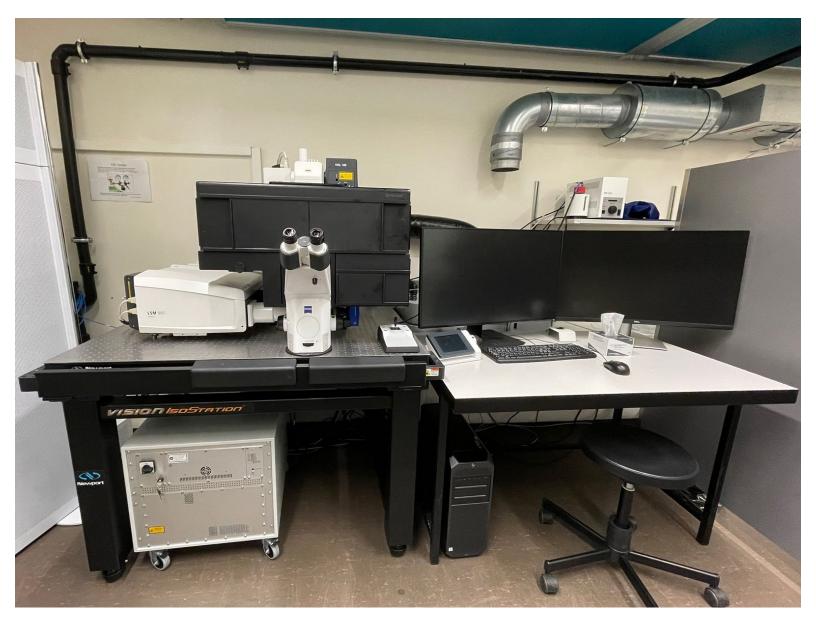

# INTRODUCTION

In this guide of the Center for Microscopy and Image Analysis we describe the major steps/aspects required for image acquisition in **"LSM" mode** on the Zeiss LSM 980 Airyscan / LSM900 microscope.

It introduces you to the "ZEN" software for acquiring an image in 2D as well as 3D using the "LSM" mode. For start-up of the system, mounting and focusing a sample, as well as finishing your session please check corresponding guides.

Please find more information about the LSM 980 here or about the LSM 900 here or

### Step 1 — Set up your experiment using "Smart Setup" - LSM mode

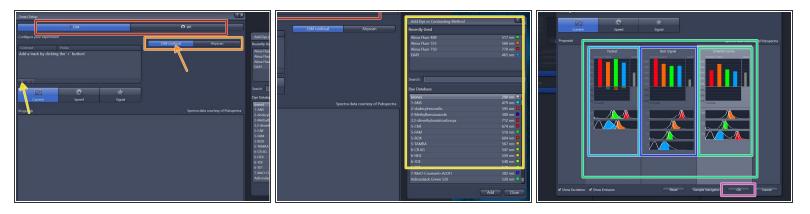

- Within the "Smart Setup" select desired "imaging mode" (e.g. "LSM" or "WF").
- Select the detectors for "LSM confocal" imaging (standard confocal imaging).
- Click "+" to add dyes/channels to your experiment. This opens "Add dye" dialog, where you can select the desired dye or contrast technique.
- Evaluate the speed/signal tradeoffs and select the optimal experimental imaging strategy. Usually the "Smartest" (Line sequential) is a good choice for starting.
  - **Fastest**: fastest acquisition. Useful if drift may occur between images or for live cell experiments. However, please consider the potential bleed through of some channels.
  - **Best Signal:** best signal strength and minimizes the level of bleed through. Useful for quantitative assays.
  - Smartest (Line): Combines the advantages of Fastest and Best Signal. It minimizes the number of tracks as well as cross talk.
- Click "**Ok**" if satisfied.

### Step 2 — Review the "Smart Setup" settings

|--|

- The software automatically sets all the needed tracks and corresponding wavelength settings.
  Lasers are getting switched on automatically.
- In the menu box "Imaging Setup" one can review and adjust/optimize the chosen imaging setup if necessary.
  - One can review/adjust the detection wavelenght and range of each track and/or assign alternative detectors.
    - For LSM imaging this microscope is equipped with a 32 channel GaAsP-PMT detector flanked by two multialkali PMTs. This allows for full spectral imaging with a minimal wavelenght bin of 9nm.
  - Further, you can specify the sequential strategy "Switch track every -" ("Line", "Frame fast" or "Frame") and adjust MBS (main dichroic beam splitters) if needed.
    - Interview in the image of the image of th
    - *"Frame"* sequential scanning allows changing hardware (filters, detection windows, MBS e.g.) between tracks/frames.
- In the "Channels" box you can check which laser line has been chosen for each "Track".

### Step 3 — Optimize acquisition parameters

|                      | # Acquisition Parameter                                                                               |                                                                                                    |           |
|----------------------|----------------------------------------------------------------------------------------------------|----------------------------------------------------------------------------------------------------|-----------|
|                      |                                                                                                    | mple Navigator                                                                                                    |           |
| or 🎄 Reuse           | Channels                                                                                              | LSM                                                                                                    |           |
| Continuous Snap      | ✓ Track1 Confocal TMR Ref. ■ ✓                                                                        | Imit      Continuous      Snap      Frame      Line        Live      Continuous      Snap      Crop Area      0      1.0 x      1 | 1. And 1. |
|                      | ✓      Track2      Confocal      OG488      ■ +        ✓      Track3      Confocal      DAP1      ■ + | ● 5an Area                                                                                                    |           |
| 1 MB                 | AF647 ■*                                                                                              | 1 M0<br>► Start Experiment                                                                                                    |           |
| Start Experiment     | Track1<br>Lasers 405 445 488 514 ¥ 561<br>639                                                         | Experiment Designer  Automated Image Export                                                                                       |           |
| eriment Designer     |                                                                                                    | Automation Image Size: 134.7 μm × 134.7 μm Pixel Size: 0.26 μm                                                                    |           |
| tomated Image Export | 561 nm 0.2 % :                                                                                        | Show All 2                                                                                                    |           |
| tomation             | Pinhole -1 44 µm 🗘 🧲                                                                                  | Sampling 0.3 x Confocal                                                                                                    |           |
| Show All 🖉 🎴         | 0.76 Airy Units ≙ 0.5 μm section 1 AU Max                                                             | Track3 +LSM Confocal ▼<br>Confocal ⊕ ♥ ▼ Frame Time: 1.89 s Pixel Time: 1.02 µs                                                   |           |
| +LSM Confocal        | TMR                                                                                                   | Scan Speed 9 • Max                                                                                                    |           |
| <u> </u>             | Master Gain 650 V 🔅 🦣                                                                                 | ie V<br>Direction                                                                                                    |           |
|                      | Digital Offset                                                                                        | Line Step 1                                                                                                    |           |
|                      | Digital Gain 1.0                                                                                      | Averaging None 2x 4x 8x 16x                                                                                                    |           |
|                      | Display Setting Default                                                                               | Bits per Pixel 8 16                                                                                                    |           |
|                      | C Focus Strategy                                                                                      | 600 700 C Focus Strategy ✓ Show All 2                                                                                             |           |
|                      | Software Autofocus                                                                                    | C Software Autofocus Show All P                                                                                                   |           |

- In the "Channels" box you can adjust the laser power, the diameter of the confocal pinhole as well as the detector master gain.
  - *ⓐ* The settings below the tracks correspond to the track highlighted in light grey.
  - *Optimal performance of the detectors is achieved when using a master gain of 650-850V.*
- In the "Acquisition Mode" box you can change the scan area, adjust the scan speed as well as optimize the image size for optimal sampling and therefore image resolution.
- *ⓐ* More detailed explanations on the aforementioned tabs will follow in the next steps.

# Step 4 — "Live" acquisition - image adjustment

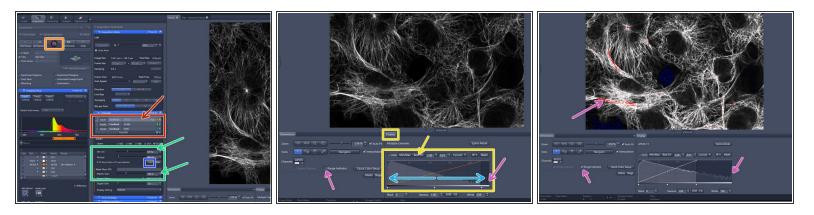

- Select a "Track" for adjusting in the "Channels" box by just clicking on it. It becomes highlighted.
- Click "Live" for starting the acquisition. ("Live" = fast live, always 512x512 format)
- Adjust the "Display" histogram by clicking "Best Fit" for seeing an image.
- Refocus by using the hardware focus wheels or by holding "Ctrl" and using the mouse wheel.
- Adjust pinhole to one airy unit by simply clicking "1 AU".
- Optimize the image quality by adjusting the detector gain as well as the laser power.
- Fill the histogram to ensure usage of full dynamic range while avoiding any saturation of your image.
  - Check the histogram (peak at the highest grey level) and/or tick the **"Range Indicator"** (red pixels) to check for saturation. Peak/red pixels should be omitted.

### Step 5 — "Live" acquisition - image adjustment - Video

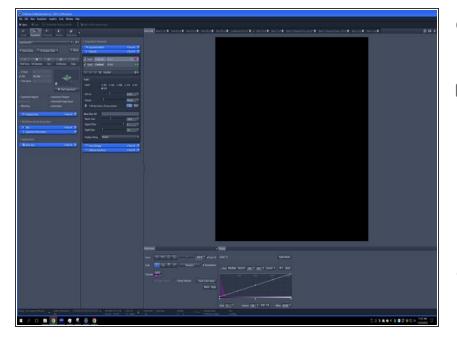

- This short video briefly summarizes the previous step.
- Be sure to always fine-tune your focus so you are optimizing to the brightest image plane. Double check your finalized settings by focusing through your samples, making sure no plane shows any saturation.
- Repeat for the other set up "Tracks".

# Moves the stage by the half or full size of the visible area

### Step 6 — XY-Navigation in live modus

- ④ You can adjust position while live scanning within the software:
  - Simply double-click on the desired area in the live image and this particular positions gets centered.
  - Click at the outer edges moves the stage in that direction.

# Step 7 — Further scan parameters - Zoom and Format

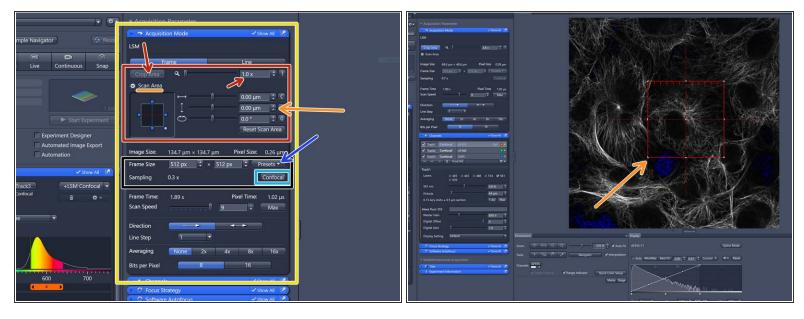

- Proper setting of the **xy sampling** (pixel size) is crucial for acquiring optimal images.
- Open the "Acquisition Mode" box.
- Change your field of view by using either the zoom factor (the area of interest should be centered) or choosing "Crop Area".
  - Interactive Crop: Place, rotate and adapt the crop area according to your needs on the live image. Or simply manually enter values in the scan area section.
- "Frame Size" defines the number of pixels in one scan area.
  - Click "Confocal" to optimize pixel size according Nyquist criteria sampling (gets highlighted if active - if active it automatically adapts the pixel size according to the zoom).
  - To adjust for the correct pixel size you can further use the online calculator such as the <u>SVI</u> <u>Nyquist Calculator</u> and adapt the pixel size manually via the "Preset" Formats or simply typing values in.
- Increases acquisition time if large field of view.

### Step 8 — Further scan parameters - Scan Speed

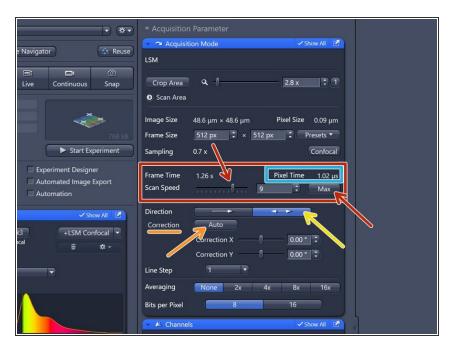

- Change the "Scan Speed" by adjusting the slider or clicking "Max" (always uses fastest possible scan speed independent of changing zoom or frame size) (highlighted if active).
- Use slower scan speeds to increase the **pixel dwell time** and thus collect more light.
- You can also activate bidirectional scanning to speed up acquisition.
  - Please make sure it is properly aligned. Otherwise press the "Auto" button.
  - When using bi-directional scanning, speed higher than 9 should not be chosen to guarantee for proper alignment over the whole field of view.
    - When faster scanning speeds are required the multiplexing mode (MPLX) using the airy detector is recommended. For this please refer to the dedicated guide.

# Step 9 — Further scan parameters - Averaging and bid-depth

|                                                                                                    | Scan Area                                         |
|----------------------------------------------------------------------------------------------------|---------------------------------------------------|
|                                                                                                    | Image Size 134.7 μm × 134.7 μm Pixel Size 0.07 μm |
|                                                                                                    | Frame Size 2048 px<br>↓ × 2048 px<br>↓ Presets ▼  |
| Acquisition Parameter                                                                                                    | Sampling 1.5 x Confocal                           |
| Sample Navigator  Image: Control of the second second sec | Frame Time 40.27 s Pixel Time 4.10 $\mu$ s        |
| xposure Live Continuous Snap Crop Area Q 1 2.8 2 1 48 2.50<br>O Scan Area du du                                                                                                    | Scan Speed 4                                      |
| Tiles  Image Size  48.6 µm  Pixel Size  0.09 µm    256 H8  Frame Size  512 px  × 512 px  Presets    Start Experiment  Sampling  1.0 x  Confocal                                                                                                    | Direction                                         |
| Ons  Experiment Designer    Automated Image Export  Scan Speed    Scan Speed  9                                                                                                    | Correction Auto                                   |
| Automation Show All Direction                                                                                                    | Correction X 0.00 ° 🗘                             |
| Line Step 1                                                                                                    | Correction Y 0.00 ° 🛟                             |
| Mode Repeat per Line Repeat per Fra<br>Method Mean Intensity Sum Intensity                                                                                                    | Line Step                                         |
| Bits per Pixel 8 16                                                                                                    | Averaging None 2x 4x 8x 16x                       |
| 500 600 700<br>Track1 Confocal AF555 Ref. •                                                                                                    | Bits per Pixel                                    |

- If you are limited by the laser power but still need to increase the signal ( or reduce noise) use "Averaging":
  - "Mean Intensity" ("Repeat per Line or per Frame"): may be used to remove noise (e.g. if high gain is used).
  - "Sum Intensity" ("Repeat per Line or per Frame"): useful for very weak signals.
- If applied acquisition time will increase.
- Set "bits per pixel" (bit-depth) to 16 bit. This will ensure that our dynamic range is sampled as widely as possible.
  - (i) "Bits per pixel: Ideally you want to set this value to match the analog to digital conversion being done by the LSM hardware. Converted into a 20-bit space.

### Step 10 — Live acquisition - final image adjustments

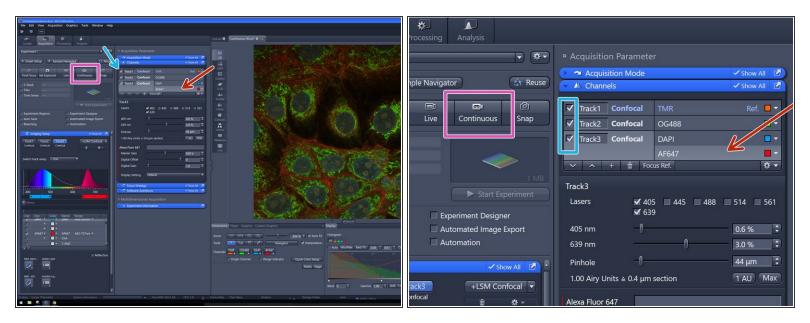

- Select another "Track" in the "Channels" box to adjust those settings. Repeat for all available "Tracks".
- "Live" = fast live, runs always in 512 x 512 format, max speed, and displays only the "Track" highlighted in light grey.
- (i) You can switch between "Tracks" while being "Live".
- Finally press "Stop" and click **"Continuous"** for a live view of all channels as well as using the resolution as defined in the "Acquisition Mode" box.
  - (i) "Continuous" runs the live scan in the experimental settings (chosen format, pixel size, speed e.g.)
  - The checkbox indicates which tracks are scanned in continuous mode.
  - *i* If adjustment is necessary, untick the other tracks for ease of use and faster scanning.

### Step 11 — Set up a 3D volume - "Z-stack"

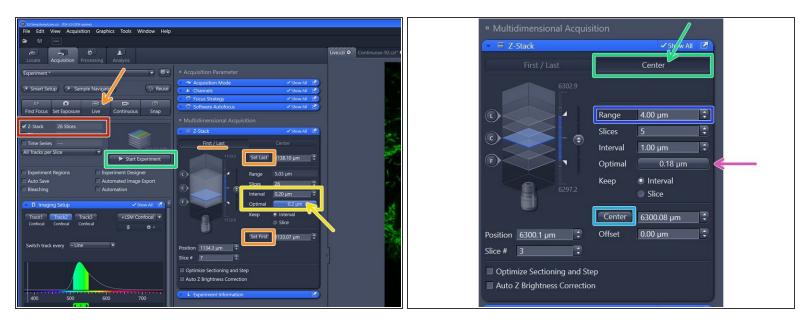

- Activate the "Z-Stack" checkmark.
- Press "Live" and focus through your sample to set/adjust the z-stack boundaries ("Set First" and "Set Last") in the "Z-Stack" menu box.
- Click "Optimal" in the "Z-Stack" menu box for automatically optimizing the z sampling ("Interval" = z-step size).
  - You should refer to the <u>SVI Nyquist Calculator</u> if you plan to deconvolve your image as a post-processing step.
- Alternatively you can define your Z-stack by setting your focal plane / center of your Z-stack. Click on "Center" option.
  - Set your focal plane by manually focusing and click "Center".
  - Set your "Range" (3D-Volume) which should be acquired.
  - Center" is the matter of choice if z-stacking is combined with "Tiles regions" or "Tiles positions" (please refer to the appropriate guide).

### Step 12 — Set up a 3D volume - "Z-stack" - continued

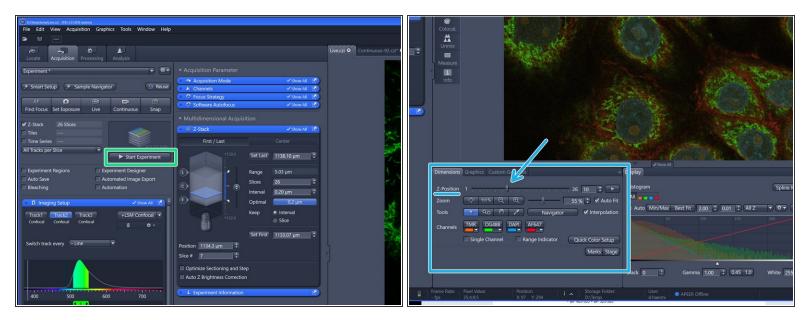

- Click "Start Experiment" for acquiring the defined "Z-stack".
- After acquisition you can navigate trough the slices of your stack in the "Dimensions" tab.